## **Создание шаблонов печати для пропусков и бейджей**

Для печати бейджей и пропусков на мероприятие необходимо создать соответствующие шаблоны. Шаблон представляет собой файл с XML-кодом.

Шаблоны создаются в отдельном приложении «Редактор макетов». Создание шаблона происходит путем добавления элементов на панели инструментов и добавления/редактирования строк XML-кода. **В Редактор макетов** 

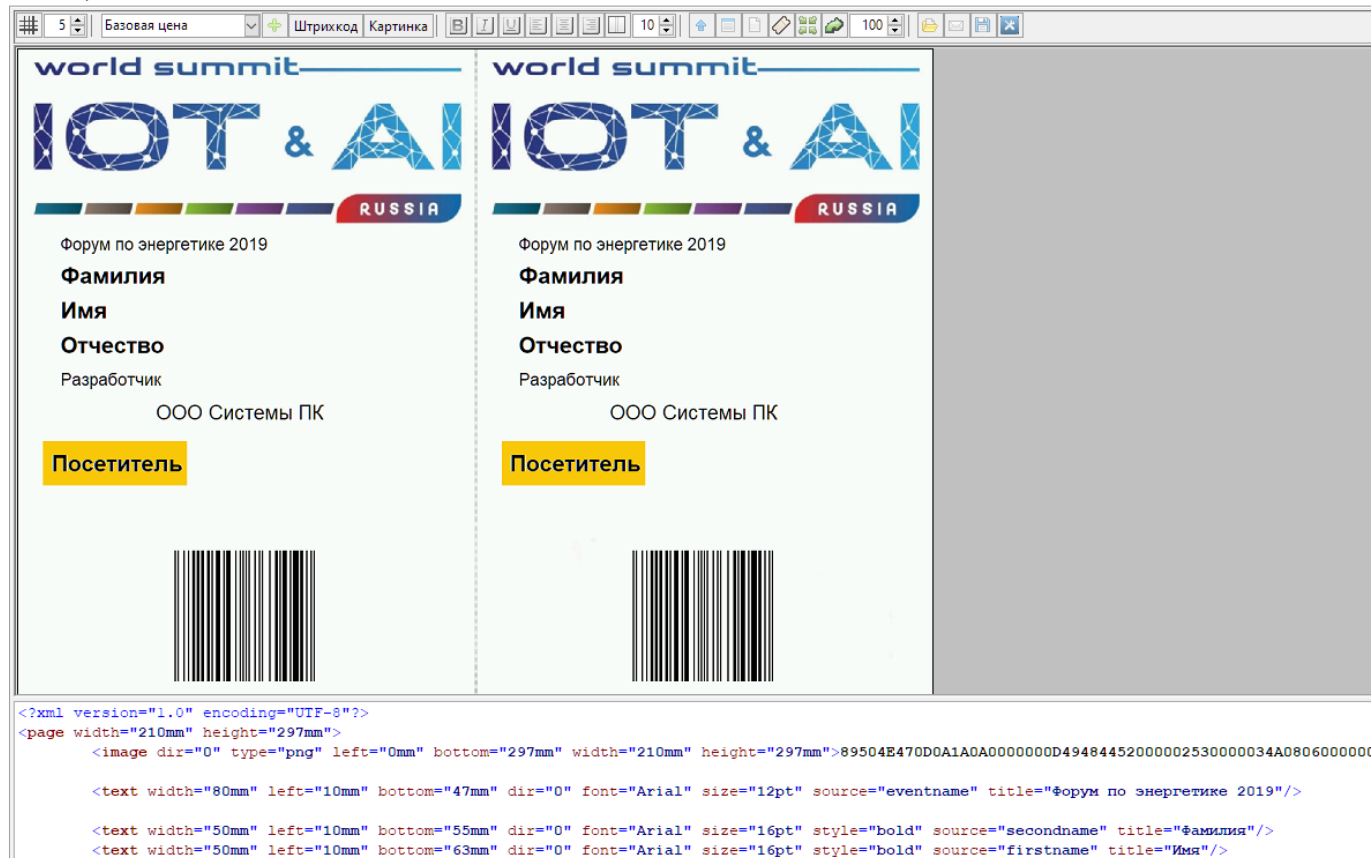

<text width="50mm" left="10mm" bottom="71mm" dir="0" font="Arial" size="16pt" style="bold" source="fathername" title="OryecrBo"/>

<image left="65mm" bottom="81mm" width="33mm" height="32mm" source="photo" type="jpg" dir="0"/>

<text width="80mm" left="11mm" bottom="86mm" dir="0" font="Arial" size="14pt" align="center" source="foundation" title="000 Системы ПК"/><br><text width="80mm" left="10mm" bottom="78mm" dir="0" font="Arial" size="12pt" align

## Элементы панели инструментов:

- 1. Сетка
- 2. Шаг сетки
- 3. Выбрать текстовый элемент
- 4. Добавить элемент
- 5. Штрих-код добавление штрих-кода в макет
- 6. Картинка добавление картинки в макет
- 7. Элементы форматирования текста
- 8. Билет в отдельном окне включение/отключение переноса отображения шаблона в отдельное окно
- 9. Debug-режим отображение границ поля элемента
- 10. Корешки добавление места автоотреза корешка
- 11. Поменять местами корешок и линию отреза
- 12. Горизонтальный режим вариант предварительного отображения макета
- 13. Вертикальный режим вариант предварительного отображения макета
- 14. Масштаб размер предварительного отображения макета в программе
- 15. Загрузить XML-код Загрузка XML-кода из файла
- 16. Сохранить XML-код сохранение XML-кода в отдельный файл
- 17. Сохранить билет сохранение макета в виде изображения
- 18. Параметры по умолчанию в данном меню задаются изначальные параметры страницы, штрих-кодов и текстовых элементов

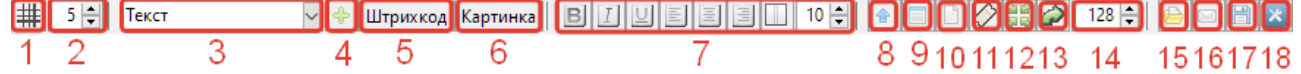

Основные параметры XML-кода:

- page параметры относящиеся к странице
- barcode параметры относящиеся к штрих-коду
- text параметры относящиеся к тексту
- image параметры относящиеся к изображениям
- width ширина элемента
- height высота элемента
- left положение элемента по горизонтали в пространстве макета
- bottom положение элемента по вертикали в пространстве макета
- dir поворот градуса
- font шрифт
- size размер элемента
- align выравнивание элемента в своего поля
- source сущность из базы данных билетной системы
- title описание элементов
- format формат отображения для даты, времени, валюты и т.д.

## Пример XML-кода

```
<?xml version="1.0" encoding="UTF-8"?>
<page width="210mm" height="148mm">
     <barcode left="175mm" bottom="55mm" height ="15mm" source="barcode"
type="EAN13" dir="90" widthDM="0" size="0.45mm" title="Штрихкод полосками"/>
     <text width="50mm" left="179mm" bottom="55mm" dir="90" font="Arial"
size="10pt" source="barcode" align="center" title="Штрихкод цифрами"/>
     <text width="50mm" left="10mm" bottom="75mm" dir="0" font="Arial"
size="10pt" source="barcode" title="Штрихкод цифрами"/>
     <text width="50mm" left="13mm" bottom="65mm" dir="90" font="Arial"
size="10pt" source="name" title="Мероприятие"/>
     <text width="50mm" left="21mm" bottom="65mm" dir="90" font="Arial"
size="10pt" source="seat" title="Полное наименование места"/>
     <text width="50mm" left="17mm" bottom="65mm" dir="90" font="Arial"
size="10pt" source="sdate" format="dd.mm.yyyy hh:nn" title="Дата
мероприятия"/>
     <text width="50mm" left="24mm" bottom="65mm" dir="90" font="Arial"
size="10pt" source="employe" operation="initials" title="Кассир сокр."/>
     <text width="50mm" left="31mm" bottom="65mm" dir="90" font="Arial"
```

```
size="9pt" source="datedoc" format="dd.mm.yyyy" title="Дата документа
продажи"/>
     <text width="50mm" left="28mm" bottom="65mm" dir="90" font="Arial"
size="9pt" source="paymentkind" title="Тип оплаты"/>
     <text width="50mm" left="90mm" bottom="10mm" dir="0" font="Arial"
size="10pt" source="nom" title="Номенклатура"/>
     <text width="50mm" left="90mm" bottom="25mm" dir="0" font="Arial"
size="15pt" style="bold" source="name" title="Мероприятие"/>
     <text width="50mm" left="90mm" bottom="39mm" dir="0" font="Arial"
size="12pt" style="bold" source="seat" title="Полное наименование места"/>
     <text width="50mm" left="90mm" bottom="30mm" dir="0" font="Arial"
size="10pt" source="sdate" format="dd.mm.yyyy" title="Дата мероприятия"/>
     <text width="50mm" left="90mm" bottom="45mm" dir="0" font="Arial"
size="10pt" title="Текст">Цена:</text>
     <text width="50mm" left="110mm" bottom="45mm" dir="0" font="Arial"
size="10pt" source="price" title="Цена"/>
     <text width="50mm" left="90mm" bottom="50mm" dir="0" font="Arial"
size="10pt" title="Текст">full_price:</text>
     <text width="50mm" left="90mm" bottom="55mm" dir="0" font="Arial"
size="10pt" title="Текст">base_price:</text>
     <text width="50mm" left="90mm" bottom="60mm" dir="0" font="Arial"
size="10pt" title="Текст">Место:</text>
     <text width="50mm" left="105mm" bottom="50mm" dir="0" font="Arial"
size="10pt" style="bold" source="full price" title="Сектор"/>
     <text width="50mm" left="105mm" bottom="55mm" dir="0" font="Arial"
size="10pt" style="bold" source="base price" title="Номер ряда"/>
     <text width="50mm" left="105mm" bottom="60mm" dir="0" font="Arial"
size="10pt" style="bold" source="numseat" title="Номер места"/>
     <text width="50mm" left="45mm" bottom="10mm" dir="0" font="Arial"
size="8pt" source="agerestrict" format="#+" isnull="0+" title="Возрастное
ограничение"/>
     <text width="50mm" left="10mm" bottom="110mm" dir="0" font="Arial"
size="15pt" style="bold" source="foto" title="Место для фото"/>
         <text dir="0" width="50mm" left="90mm" bottom="100mm" font="Arial"
size="12pt" style="bold" source="secondname" primer="Фамилия"
title="Фамилия"/>
         <text dir="0" width="50mm" left="90mm" bottom="110mm" font="Arial"
size="12pt" style="bold" source="firstname" primer="Имя" title="Имя"/>
         <text dir="0" width="50mm" left="90mm" bottom="120mm" font="Arial"
size="12pt" style="bold" source="fathername" primer="Отчество"
title="Отчество"/>
         <barcode left="175mm" bottom="130mm" height ="15mm" source="barcode"
type="EAN13" dir="90" widthDM="0" size="0.45mm" title="Штрихкод полосками"/>
     <text width="50mm" left="179mm" bottom="130mm" dir="90" font="Arial"
size="10pt" source="barcode" align="center" title="Штрихкод цифрами"/>
         <barcode left="10mm" bottom="86mm" height ="10mm" source="barcode"
type="EAN13" dir="0" widthDM="0" size="0.45mm" title="Штрихкод полосками"/>
</page>
```
Last<br>update: update:<br>17.08.2020 akkred:m2:sozdanie\_shablonov\_pechati\_dlja\_propuskov\_i\_bejdzhej https://lenta-expo.infomatika.ru/akkred/m2/sozdanie\_shablonov\_pechati\_dlja\_propuskov\_i\_bejdzhej 09:49

## **Сохранение шаблона в «Ленте»**

После создания макета шаблона необходимо выделить (Ctrl+A) и скопировать (Ctrl+C) XMLкод из редактора макетов в АРМ менеджера. Выбрать Конфигурация → ■ Макеты печати → ■ Создать.

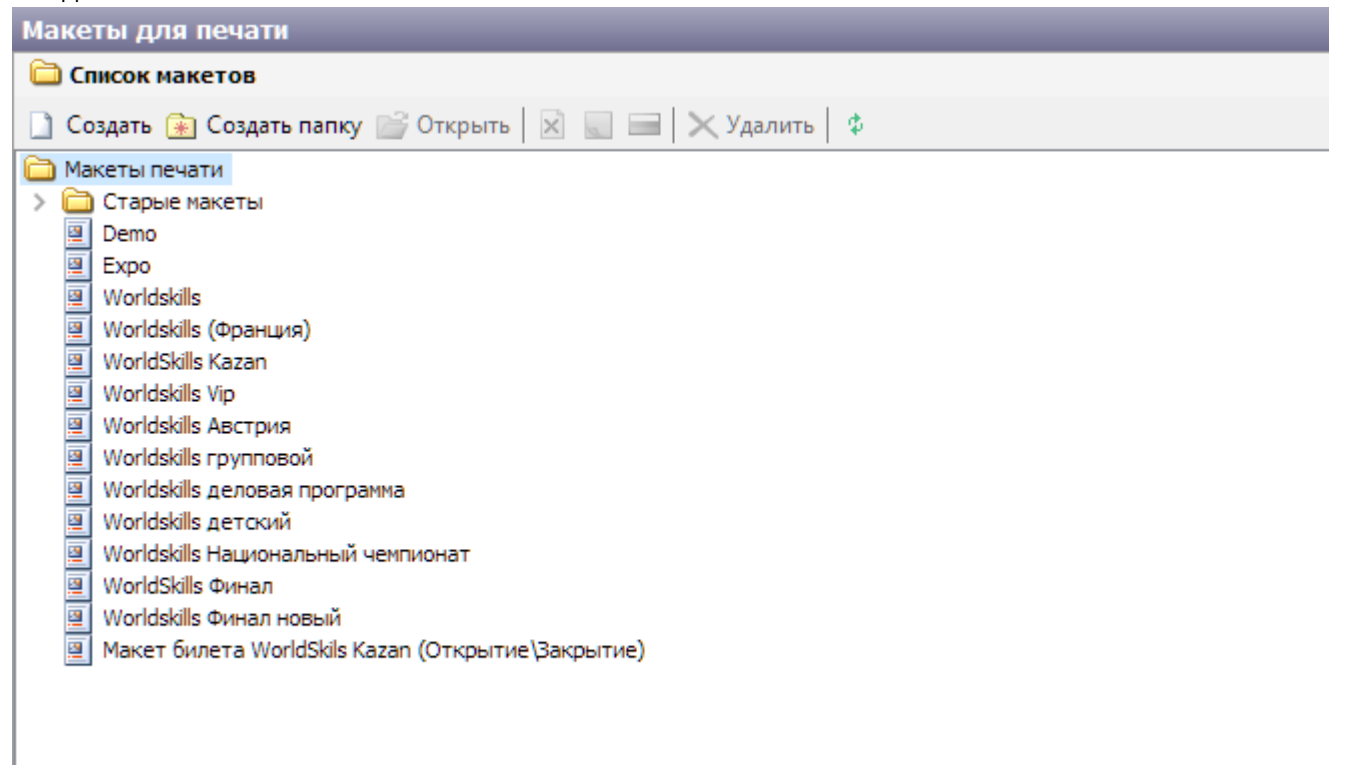

В открывшемся окне выбрать язык, для которого предназначен шаблон, затем открыть вкладку макета шаблона. На вкладке «Исходный код» вставить (Ctrl +V) скопированный ранее код.

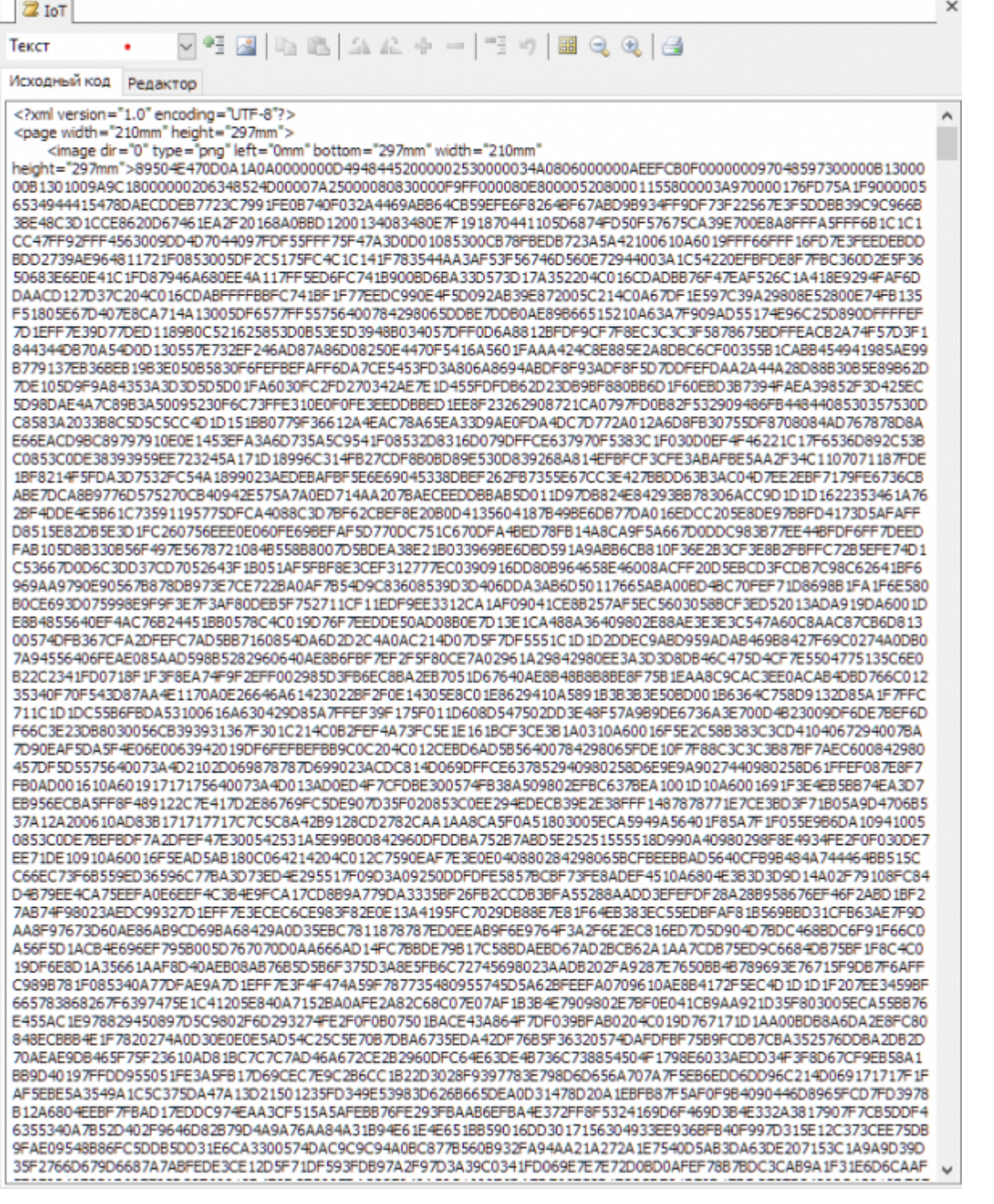

На вкладке «Редактор» можно посмотреть визуальное отображение шаблона.

update: 17.08.2020 09:49 akkred:m2:sozdanie\_shablonov\_pechati\_dlja\_propuskov\_i\_bejdzhej https://lenta-expo.infomatika.ru/akkred/m2/sozdanie\_shablonov\_pechati\_dlja\_propuskov\_i\_bejdzhej

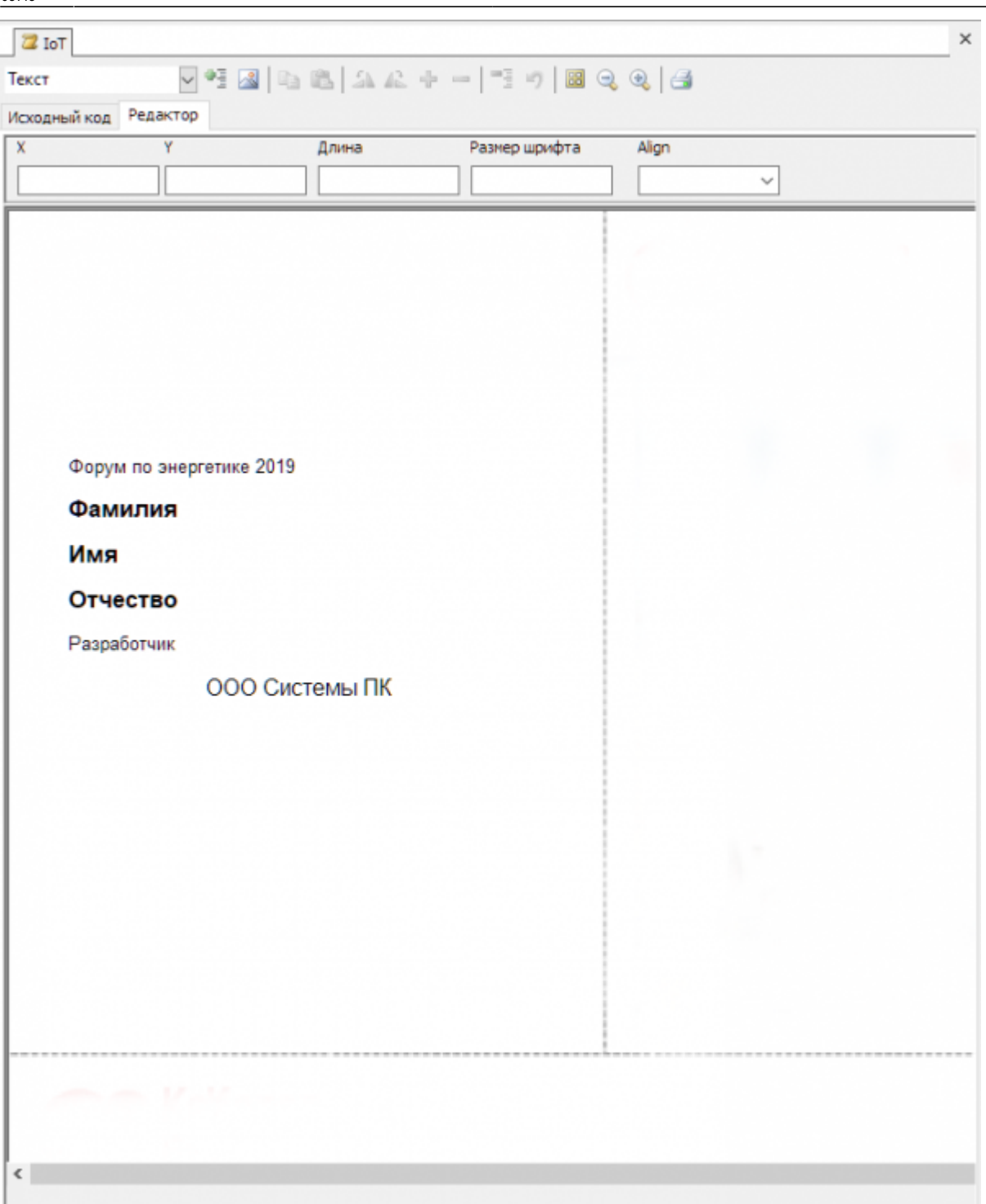

Для сохранения, нажать кнопку закрытия (×) макета шаблона, в открывшемся окне сохранить изменения.

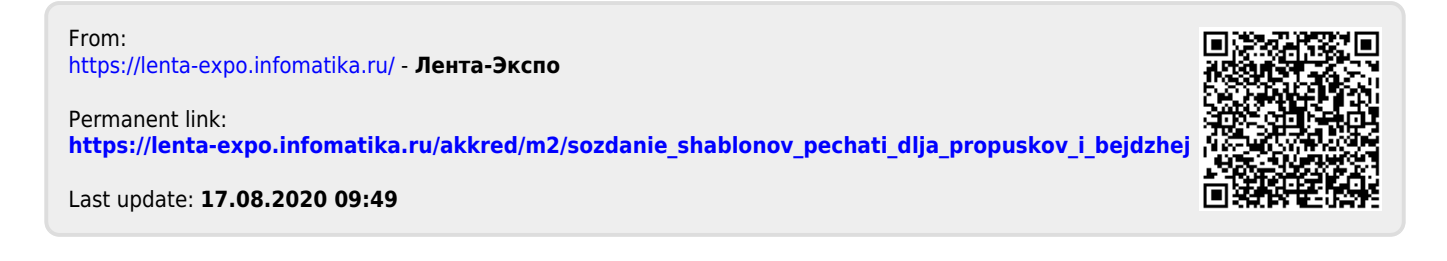